## **CPA** Practice Advisor

Hello. It looks like you're using an ad blocker that may prevent our website from **However** *Losings* **C** *C Minimizes <b>the Risk of C <i>C C C C C C C C C C C C C C C C C C C C C C C C C C* working properly. To receive the best experience possible, please make sure any blockers

If you have any questions or need help you can [email](mailto:info@cpapracticeadvisor.com) us

gone awry with an Excel spreadsheet. Sometimes it's a power outage, or a computer crash, or simply closing the wrong document without saving. Fortunately in all versions ...

Most spreadsheet users would love to have a dollar for every time something has

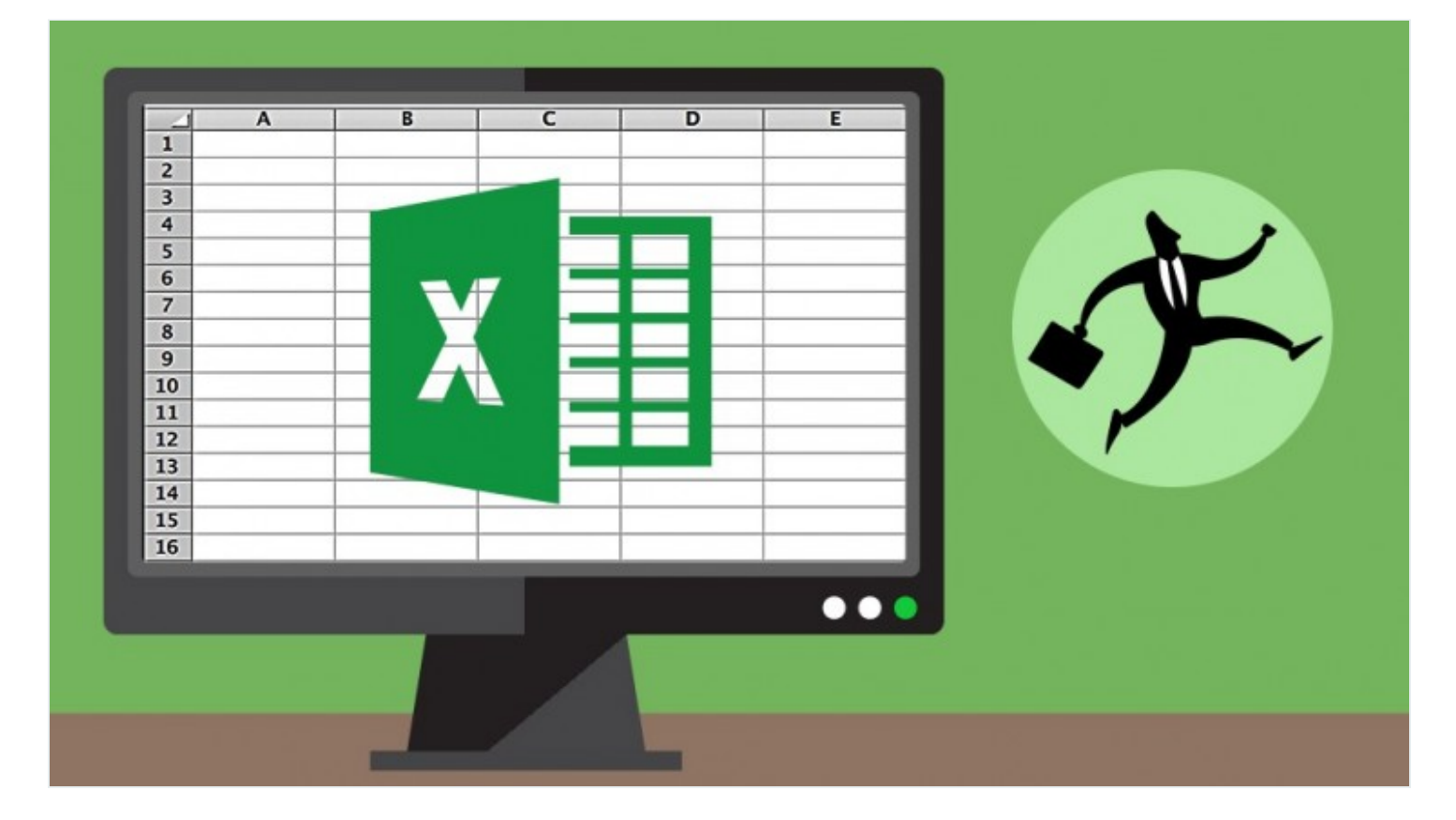

Mar. 26, 2018

Mostspreadsheet users would love to have a dollar for every time something has gone awry with an Excel spreadsheet. Sometimesit's a power outage, or a computer crash, or simply closing the wrong document without saving. Fortunately in all versions of Excel you can hedge against thisrisk, but anyone using Excel 2010 and later will have even more options available.

The first risk management step will take us into Excel's Options dialog box:

Hello. It looks like you're using an ad blocker that may prevent our website from working property. To receive the sest experience possible, prease make. working properly. To receive the best experience possible, please make sure any blockers are switched off and refresh the page.

 $\overline{\phantom{a}}$ If you have any questions or need help you can [email](mailto:info@cpapracticeadvisor.com) us

noticed that Excel sometimes resurrects copies of any documents that you had open when Excel closed unexpectedly. The reality is Excel doesn't save AutoRecover versions of your spreadsheets every 10 minutes, nor will it save a copy every 1 minute. However, I have found that ratcheting thissetting down doesincrease the frequency with which these back-up copies are made.

You can access these AutoRecover files in a couple of ways. In all versions of Excel a Document Recovery task pane will appear when you launch Excel after a crash. In Excel 2010 and later you can sometimes recover spreadsheets that you closed without saving. To do so, look for the Recover Unsaved Workbooks command at the bottom of the Open (or Recent) menu. You can also choose File, Info, and then choose Manage Workbook (or Manage Versions). From there you'll see a Recover Unsaved Workbooks command. This puts you into a folder that contains any documents you closed without saving over the last couple of days. Bear in mind that you must have worked on the document long enough for Excel to have created an AutoRecover version, so this feature isn't fool-proof.

As you work in Excel, time stamps will appear on the Info screen next to the Manage Workbooks (or Manage Versions) button. You'll see up to five AutoRecover versions appear in this space. These enable you to go back to how a workbook looked earlier in your work session. Bear in mind that these versions are deleted when you close the document. Any unsaved documents tend to be available for two or three days before they're automatically deleted.

Excel's Save As dialog box also offers a hidden feature that can create an automatic back-up of key documents. Any changesto the AutoRecover settings affect all future documents, but you'll have to change this next setting on a workbook-by-workbook basis. In all versions of Excel click Toolsin the Save As dialog box. It generally appears to the left of the Save button, but can sometimes appear elsewhere in the Save As dialog box in older versions of Excel. Choose General Options, click Always

Create Backup, and then clickOK. Save the workbook in the usual fashion. Going

asthe original document. If you compulsively press Ctrl-S to save your work every  $t_{\text{rel}}$  menot throws the you re using an au blocker that may prevent our website from working properly. To receive the best experience possible, prease Hello. It lookslike you're using an ad blocker that may prevent our website from working properly. To receive the best experience possible, please make sure any blockers are switched off and refresh the page.

If you have any questions or need help you can [email](mailto:info@cpapracticeadvisor.com) us

CPA Practice Advisor is registered with the National Association of State Boards of Accountancy (NASBA) as a sponsor of continuing professional education on the National Registry of CPE Sponsors.

© 2024 Firmworks, LLC. All rights reserved